#### **SISTEMA DE INFORMACION DE LA DEMOGRAFIA DE LOS BARRIOS DE IPIALES, PARA LA OFICINA DE PLANEACIÓN Y DESARROLLO COMUNITARIO**

**LUZ ANGELICA ERAZO ARTEAGA**

**UNIVERSIDAD DE NARIÑO FACULTAD DE INGNIERIA PROGRAMA INGENIERIA DE SISTEMAS IPIALES 2004**

### **SISTEMA DE INFORMACION DE LA DEMOGRAFIA DE LOS BARRIOS DE IPIALES, PARA LA OFICINA DE PLANEACIÓN Y DESARROLLO COMUNITARIO**

#### **LUZ ANGELICA ERAZO ARTEAGA**

#### **TRABAJO DE GRADO ASESOR: INGENIERO. MANUEL BOLAÑOS**

**UNIVERSIDAD DE NARIÑO FACULTAD DE INGENIERIA PROGRAMA INGENIERIA DE SISTEMAS IPIALES 2004**

**DEDICADO A:**

**DIOS PADRE, por ser luz y guía de quienes decidimos seguirte.** 

**A MIS PADRES, por impulsarme a la búsqueda de un futuro nuevo.**

**A MI ESPOSO, por ayudarme alcanzar mis sueños, con su apoyo comprensión y amor.**

**A MI HIJO, por ser la fuerza y la ilusión de alcanzar las metas propuestas en mi vida.**

#### **AGRADECIMIENTOS**

El autor expresa sus agradecimientos:

A DIOS, por ser la fuente de vida y proporcionarme las personas, los medios y todo lo necesario para que este trabajo haya sido posible.

A la Universidad de Nariño por permitirme la formación profesional con excelencia y calidad, lo que enriquece aun más el conocimientos útil para la vida.

A la secretaria de Planeación y la secretaria social y de Desarrollo comunitario de la Alcaldía Municipal de Ipiales por el apoyo desde el momento en que se dio inicio al trabajo y hoy cuando se ha culminado de manera satisfactoria, expreso mis agradecimientos por su colaboración y por el espacio brindado para adquirir experiencia aplicando lo aprendido.

Al Asesor del proyecto, Ing. Manuel Bolaños, por sus recomendaciones que contribuyeron significativamente en el desarrollo de este trabajo.

Al grupo de los profesores de Ingeniería de sistemas y a todos los compañeros que con su conocimiento y amistad fueron el soporte de este trabajo y de los nuevos retos que la vida nos ofrece.

# **NOTA DE ACEPTACION**

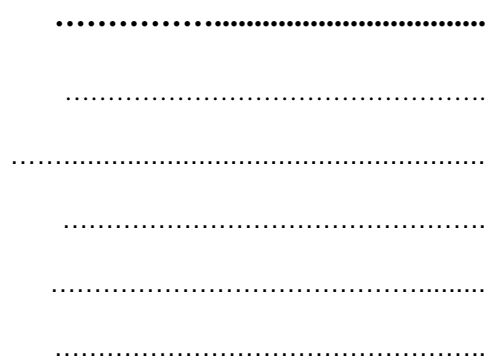

# **Director**

Jurado

Jurado

# **CONTENIDO**

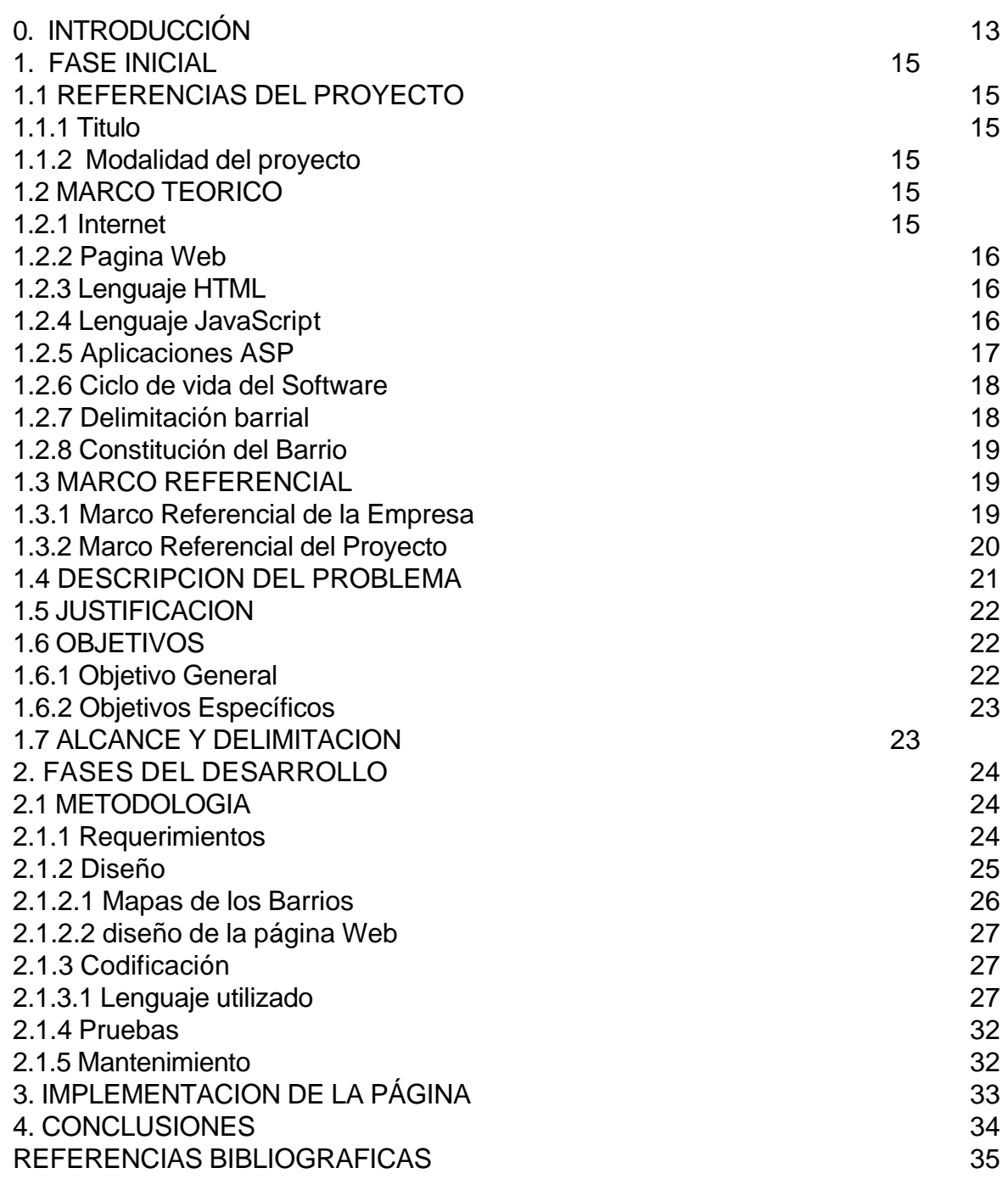

# **LISTA DE FIGURAS**

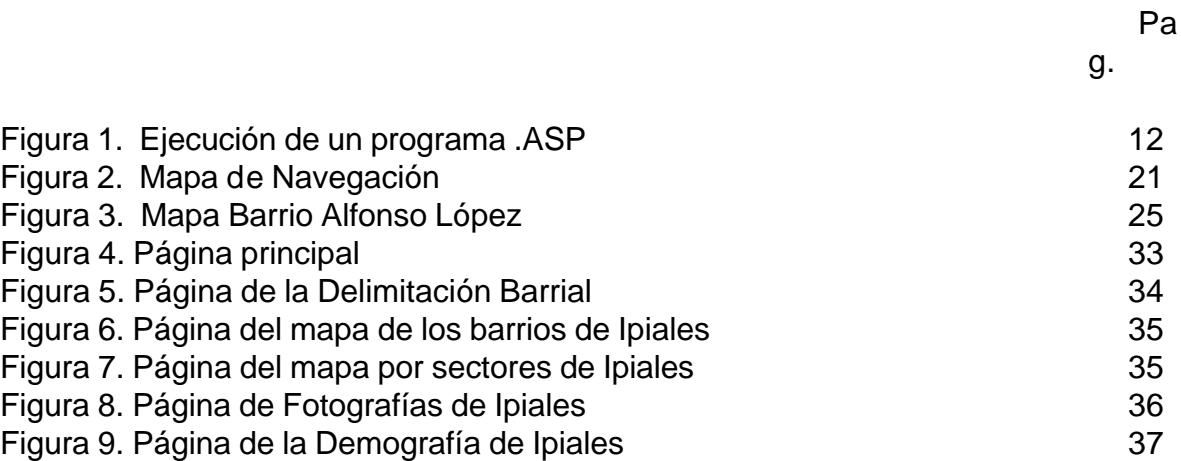

# **LISTA DE ANEXOS**

ANEXO A. Manual de usuario 34

**Pág.**

#### **GLOSARIO**

**ASP:** Paginas Activas en Servidor

**BARRIO:** Es necesario acotar que entendemos el barrio tradicional como un espacio social integrado, delimitado como un hecho físico y virtual, poli funcional y con una identidad propia en el conjunto de la ciudad.

**CONSTITUCIÓN DEL BARRIO:** La constitución de un barrio es definida a partir del momento en que es conformada ante la ley la Junta de Acción Comunal del barrio y está se pronuncia a la Secretaria Social y de Desarrollo Comunitario Departamental la cual se encarga de asignarle un numero de decreto con la fecha en que se constituyó.

**CODIFICACIÓN:** La codificación consiste en la traducción del diseño a un formato que sea legible para la máquina. Si el diseño es lo suficientemente detallado, la codificación es relativamente sencilla.

**DELIMITACIÓN:** Se define como delimitación a la fijación de límites de una cosa, en este caso se trata de delimitar los barrios y urbanizaciones de la ciudad de Ipiales

**INTERNET:** El Internet, algunas veces llamado simplemente "La Red", es un sistema mundial de redes de computadoras, un conjunto integrado por las diferentes redes de cada país del mundo, por medio del cual un usuario en cualquier computadora puede, en caso de contar con los permisos apropiados, acceder a la información de otra computadora y poder tener exclusiva comunicación directa con otros usuarios en otras computadoras.

**LENGUAJE HTML:** (HiperText Marcup Language) es un lenguaje de marcas que define el formato de las páginas que se publican en WWW. Una pagina Web esta compuesta por distintos elementos (texto, dibujos, tablas, listas…) que permiten mostrar información estructurada en los navegadores de los clientes. HTML también facilita la interacción con el usuario a través de los formularios. Estos dan la posibilidad de que el usuario introduzca datos y genere órdenes para que se procese la información.

**LENGUAJE JAVASCRIPT:** Es un lenguaje de secuencias de comandos o scripts basados en objetos, débilmente tipado (esto significa que no es necesario declarar explícitamente los tipos de datos de las variables) e interpretado. La necesidad de un intérprete para ejecutarse, ya sea en un servidor Web o en un navegador Web, limita claramente su funcionalidad.

**MAPA:** Representación convencional de toda o parte de la superficie esférica terrestre mediante su proyección en un plano a escala reducida.

**PÁGINA WEB:** Es un documento que contiene información específica de un tema en particular y que es almacenado en algún sistema de cómputo que se encuentre conectado a la red mundial de información denominada Internet, de tal forma que este documento pueda ser consultado por cualesquier persona que se conecte a esta red mundial de comunicaciones. Un Sitio Web es un conjunto de páginas Web relacionadas entre sí.

**P.O.T:** Plan de ordenamiento Territorial.

**PRUEBA:** Acción y efecto de probar, razón o argumento, con que se pretende mostrar una cosa, ensayo o experiencia de algo.

#### **RESUMEN**

El Sistema de Información de la Demografía Barrial de Ipiales, está representado mediante páginas Web, manejadas con Bases de Datos a través de ASP; la idea del proyecto, surge por parte de la Secretaria Social y de Desarrollo Comunitario de la Alcaldía Municipal de Ipiales, parte de la información de este proyecto pertenece al archivo de la Secretaria de Desarrollo Comunitario y parte fue consultado y elaborado con la ayudad de funcionarios de la oficina de Planeación Municipal, este proyecto cuenta con información indispensable para el desarrollo de proyectos y actividades encaminadas a ayuda a la comunidad y trabajo social de La Oficina de Planeación y en la Secretaria Social y de Desarrollo Comunitario, muchas veces la misma comunidad en especial la estudiantil necesita de está información para el desarrollo de las tareas escolares, de igual manera para programas o eventos culturales desarrollados en los barrios por los miembros de sus Juntas de Acción comunal.

La página Web presenta un diseño fácil de manejar, con un entorno grafico, el cual ayuda a ingresar a la misma, es un entorno Web que actualmente es conocido por la mayoría de la gente, en especial de las personas que saben manejar informática básica y que está en contacto con los avances tecnológicos; el fácil manejo hace de que el proyecto tenga una mayor utilidad y cobertura y a su vez pueda satisfacer las necesidades de los usuarios.

Los temas tratados en el proyecto son los siguientes: Delimitación, Mapas, Fotografías, Demografía, estos temas están dentro del menú de la página, esté menú me permite desplazarme al contenido de la información; al dar clic en una de las opciones, se enviara a otra pagina que presenta una ventana donde aparece un listado para escoger el nombre del barrio del cual quiere consultar; con el botón mirar hace el envío a la información final. Esta información esta dentro de una base de datos trabajada en Access, el trabajo que realiza ASP es de sacar la información de la base de datos y presentarla en la pagina; este proceso se repite para DELIMITACION Y DEMOGRAFIA, en la opción de MAPAS se trabaja con mapeo o hipervínculos pero de igual manera la información es extraída de la misma base de datos; en la opción de FOTOGRAFIAS se trabaja con una tabla en la que me permite abrir la fotografía aumentarla de tamaño e imprimirla.

#### **ABSTRACT**

The information system of the Demography Claypit of Ipiales, is represented by means of pages Web, handles with Data bases through ASP; the idea of the project, arises on the part of the social Secretary and of Communitarian Development of the Municipal Mayorship of the Ipiales, it leaves from the information of this project belongs to the file of the Secretary of Communitarian Development and part was consulted and elaborated with you help it of civil employees of the office of Municipal Planning, this project count on indispensable information for the development of projects and activities directed to aid to the community and social work of the Office of Planning and in the Social Secretary and of Communitarian Development, often the same special community in the student one needs is information for the development of the scholastic tasks, of equal way stops programs or development cultural events in the districts by the members of its Meetings of communal Action.

The web page presents a design easy to handle, with graphic surroundings, which aid to enter to the same one, are surroundings Web that at the moment is known by most of people, in special of the people who know to handle basic computer science and that they are in contact with the technological advances; the easy handling does of which the project has a greater utility and cover and can as well satisfy the necessities with the users.

The subjects treated in the project are the following ones: Boundary, Maps, photographies, Demography, these subjects are within the menu of the page, this menu allows to move me to the content of the information; when giving click in one of the options, it will sent to another page that presents a window where it appears a list in order to choose the name of the district of which you want to consult; with the button to watch you can send the final information. This information is inside a data base worked in Access, the work that ASP makes is to remove the information from the data base and to present in the page; this process is repeated for BOUNDARY and DEMOGRAFY, in the option of MAPS works with mapeo or hyperbonds but of equal way the information is extracted of the same data base; in the PHOTOGRAPHIES option you can work with a table in which is allows to pen the photography to increase it of size and to print it.

#### **0. INTRODUCCION**

La mayor parte de las funciones que realiza la oficina de Planeación y desarrollo comunitario, como dependencias de la Alcaldía Municipal de Ipiales, están encaminadas con proyectos en beneficio de la comunidad y orientaciones dictadas a las mismas.

La continua comunicación que existe diariamente entre el personal administrativo y funcionarios de la Alcaldía Municipal de Ipiales con la comunidad, hace necesario contar con una información suficiente, actualizada y de fácil acceso sobre Ipiales, en especial la demografía de los barrios, la economía, su historia, personajes destacados, numero de habitantes y el progreso que ha venido teniendo año tras año, igualmente destacar las necesidades de cada uno de estos.

La oficina de Planeación y Desarrollo Comunitario ha mirado la necesidad de contar con un personal especializado en el área de los sistemas para poder trabajar está información requerida de la mejor manera posible. Como pasante de Ingeniera de sistemas en estas oficinas, y encargada del proyecto, el trabajo a realizar es un sistema de información que facilite la comunicación entre funcionarios de la Alcaldía y la comunidad, igualmente ayudar en las labores diarias en lo que a ingeniería de sistemas le compete, poniendo en práctica todo lo aprendido en la universidad.

El proyecto realizado, presenta un Sistema de Información manejado a través de páginas Web, con un entorno grafico conocido por la sociedad actual, toda persona en el momento, tiene una visión de cómo funciona Internet, para que sirve y como se lo trabaja, este conocimiento facilita el manejo y la utilidad que llegue a tener el proyecto.

El proyecto está dividido en 5 capítulos, el primer capitulo hace una descripción de las referencias del proyecto, el marco teórico, el marco referencial, la descripción del problema, la justificación, los objetivos, el alcance y delimitación del proyecto, la metodología a utilizar y recursos disponibles del proyecto; en el segundo capitulo se encuentra las Fases del Desarrollo, la explicación en si del desarrollo del proyecto, como se recolecto la información, como se hizo el diseño de los mapas barriales y el diseño total de la pagina Web; el tercer capitulo es una explicación de la Implementación de la Página, su funcionamiento y como presenta la información; en el cuarto capitulo se dan unas conclusiones del proyecto y en el quinto y último capitulo las referencias bibliograficas, que libros sirvieron de ayuda para el desarrollo del proyecto.

En el diseño de la pagina Web, existen datos que siempre estarán presentes, y datos que cambiaran de acuerdo a las consultas que se hagan por parte de los

usuarios, los temas a tratar en el sistema de Información son: Delimitación, Mapas, Fotografías y Demografía, los cuales son presentados en un menú, en el que se puede desplazar a través de los hipervínculos, logrando ingresar a la información, este menú siempre permanecerá presente, para mejorar el proceso de consulta y no tener perdida de la información.

Los datos establecidos en el proyecto son nuevos, y necesarios, creados con la ayuda de algunos archivos existentes en la oficina de Desarrollo Comunitario, personal de la Alcaldía Municipal y la comunidad.

# **1. FASE INICIAL**

### **1.1 REFERENCIAS DEL PROYECTO**

**1.1.1 Titulo.** Sistema de información de la demografía de los barrios de Ipiales, para la oficina de planeación y desarrollo comunitario

**1.1.2 Modalidad del proyecto.** Pasantía laboral de tiempo completo.

### **1.2 MARCO TEORICO**

Realizar la practica empresarial es importante para lograr obtener una formación integral del estudiante, en el programa de ingeniería se hace necesario el desarrollo de un proyecto en beneficio de la sociedad y en especial a la necesidad de la empresa donde ha requerido la practica, esto permite, darse cuenta de la formación que se ha adquirido durante los 5 años de aprendizaje, y poder poner en practica lo aprendido, para esto es necesario la voluntad del empresario para facilitar la documentación, la disponibilidad y el interés del estudiante por desarrollar el proyecto.

Con el surgimiento del computador se ha universalizado la utilización de sistemas de información para el manejo de información dentro de las empresas y de sus dependencias, dejando atrás las formas manuales de presentarla.

Está necesidad ha originado un mercado cada vez más creciente en cuanto a la creación de tecnología de computadores y en la creación de software que faciliten la sistematización de la información.

**1.2.1 Internet.** Internet, algunas veces llamado simplemente "La Red", es un sistema mundial de redes de computadoras, un conjunto integrado por las diferentes redes de cada país del mundo, por medio del cual un usuario en cualquier computadora puede, en caso de contar con los permisos apropiados, acceder a la información de otra computadora y poder tener exclusiva comunicación directa con otros usuarios en otras computadoras.

Fue concebido por la agencia de nombre ARPA (Advanced Research Projects Agency) del gobierno de los Estados Unidos en el año de 1969 y se le conocía inicialmente como ARPANET. El propósito original fue crear una red que permitiera a los investigadores en un Campus poder comunicarse a través de los sistemas de cómputo con investigadores en otras Universidades.

Hoy en día, el Internet es un medio de comunicación pública, cooperativo y autosuficiente en términos económicos, accesible a cientos de millones de gentes en el mundo entero. Físicamente, el Internet usa parte del total de recursos actualmente existentes en las redes de telecomunicaciones. Técnicamente, lo que distingue al Internet es el uso del protocolo de comunicación llamado TCP/IP (Transmission Control Protocol/Internet Protocol).

Para muchos usuarios del Internet, el correo electrónico (e-mail) ha reemplazado prácticamente al servicio postal para breves mensajes por escrito. El correo electrónico es la aplicación de mayor uso en la red. También se pueden realizar conversaciones "en vivo" con otros usuarios en otras localidades usando el IRC (Internet Relay Chat). Más recientemente, el software y hardware para telefonía en Internet permite conversaciones de voz en línea.

Internet también permite sistematizar la información que sea requerida a través del lenguaje de programación como HTML o Java Script utilizando bases de datos con ASP, logrando tener un diseño animado de páginas web los cuales pueden ser presentados de manera privada o lo puede hacer de carácter publicitario.

**1.2.2 Página Web.** Es un documento que contiene información específica de un tema en particular y que es almacenado en algún sistema de cómputo que se encuentre conectado a la red mundial de información denominada Internet, de tal forma que este documento pueda ser consultado por cualesquier persona que se conecte a esta red mundial de comunicaciones. Un Sitio Web es un conjunto de páginas Web relacionadas entre sí.

Los beneficios de tener un sitio Web es que facilitan la comunicación entre gobierno, instituciones educativas, empresas, asociaciones y personas físicas, con el propósito de establecer una relación aún más estrecha entre ellos. Particularmente en el aspecto comercial, fomentar una mayor comunicación entre clientes y empresas estableciendo un modelo de operación del negocio más orientado al cliente.

**1.2.3 Lenguaje HTML.** (HiperText Marcup Language) es un lenguaje de marcas que define el formato de las páginas que se publican en WWW. Una pagina web esta compuesta por distintos elementos (texto, dibujos, tablas, listas…) que permiten mostrar información estructurada en los navegadores de los clientes. HTML también facilita la interacción con el usuario a través de los formularios. Estos dan la posibilidad de que el usuario introduzca datos y genere órdenes para que se procese la información.

**1.2.4 Lenguaje JavaScript.** Es un lenguaje de secuencias de comandos o scripts basados en objetos, débilmente tipado (esto significa que no es necesario declarar explícitamente los tipos de datos de las variables) e interpretado. La necesidad de un intérprete para ejecutarse, ya sea en un servidor web o en un navegador web, limita claramente su funcionalidad.

**1.2.5 Aplicaciones ASP.** La tecnología ASP ha sido diseñada por Microsoft para facilitar la creación de sitios Web con una mayor sencillez. PHP presenta un mecanismo de funcionamiento y características técnicas similares a ASP. Un archivo de páginas Active Server (ASP) es un archivo de texto con la extensión .ASP que contiene cualquier combinación de texto, etiquetas HTML y secuencias del comando del servidor.

En ASP, todas las páginas Web pueden ser diseñadas con editores de HTML, puesto que las instrucciones ejecutables y el código HTML están suficientemente delimitados. Así mismo pueden utilizarse diversos lenguajes para la programación de la funcionalidad de las páginas activas. Entre estos lenguajes se encuentran Visual Basic Script y JavaScript.

Los desarrollos realizados con ASP no necesitan compilaciones que retarden el proceso de producción, y los errores de programación no provocan la caída del servidor Web como es habitual en otras programaciones.

Desde ASP se puede realizar accesos a componentes ActiveX que se ejecutan en el servidor. De esta manera, por ejemplo, se hace un uso muy simple de ODBC para el acceso a distintos tipos de bases de datos. ASP permite compatibilizar la creación de páginas Web activas en el cliente y en el servidor, pudiéndose así balancear la carga de procesos y de comunicaciones según los deseos del diseñador.

Las paginas Web que devuelve el servidor tras la ejecución de las instrucciones, están formadas por secuencias HTML visualizables por cualquier explorador.

ASP proporciona un método eficiente y sencillo de crear sitios Web con paginas dinámicas y accesos a bases de datos, para que un usuario realice una petición de pagina Web deberá proporcionar en su explorador una dirección que indique un fichero con extensión ".ASP".

Cuando se trabaja con IIS y Active Server Pages, el servidor de Web analiza las peticiones de página que recibe. Si se encuentra con una solicitud de pagina de extensión ".asp" en lugar de ".htm", entonces se apoya en la aplicación ISAPI que sirve de soporte de ejecución de las paginas ASP.

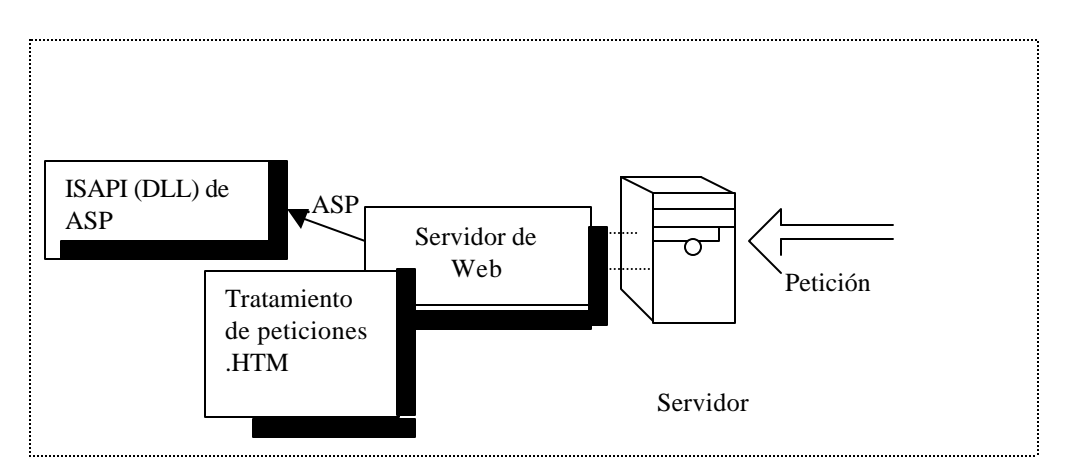

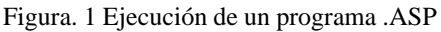

ASP proporciona un método eficiente y sencillo de crear sitios Web con páginas dinámicas y accesos a bases de datos.

**1.2.6 Ciclo De Vida Del Software.** Por ciclo de vida, se entiende la sucesión de etapas por las que pasa el software desde que un nuevo proyecto es concebido hasta que se deja de usar. Existen diversos modelos de ciclo de vida, es decir, diversas formas de ver el proceso de desarrollo de software, y cada uno de ellos va asociado a un paradigma de la ingeniería del software, es decir, a una serie de métodos, herramientas y procedimientos que se deben usar a lo largo de un proyecto.

**1.2.7 Delimitación barrial<sup>1</sup> . "Se define como delimitaciòn a la fijación de limites de una cosa" ,** en este caso se trata de delimitar los barrios y urbanizaciones de la 1ciudad de Ipiales; entendiéndose como barrio cada una de las partes en que se dividen las ciudades y como urbanización cada una de las partes en que se divide la **1** ciudad pero se distingue por el mismo diseño de construcción de sus viviendas. Una delimitación se puede realizar teóricamente y gráficamente a través de mapas, que ayudan a orientar con mejor facilidad.

l

<sup>1</sup> GISPERT Carlos: OCEANO UNO COLOR DICCIONARIO ENCICLOPEDICO. Barcelona – España: MCMXCVII OCEANO GRUPO EDITORIAL, S.A. 1997. Página 487.

• **Barrio.** 

**"Es necesario acotar que entendemos el barrio tradicional como un espacio social integrado, delimitado como un hecho físico y virtual, polifuncional y con una identidad propia en el conjunto de la ciudad"<sup>2</sup> .** 2

Barrio es un **espacio social integrado**, ya que la relación de equidad entre lo público y lo privado da lugar a una intensa dinámica social; **es un espacio delimitado**, ya que se manifiestan unos determinados *limites físicos* y *limites intangibles* o *virtuales*, que enmarcan su dinámica social; *es* **polifuncional** ya que alberga en su espacialidad usos de suelo diversificados, es decir, existe una convivencia entre la actividad productiva, comercial y habitacional, que hace de este un espacio dinámico en su uso; **es un espacio con identidad**, ya que existe una relación de pertenencia del conjunto social con el espacio, es decir, hay una conciencia social de pertenencia al barrio.

Los barrios tradicionales observan desde su origen una dinámica regida por diversos aspectos morfotipológicos de su espacialidad, la plaza como el espacio público por excelencia, espacio de reunión y antesala de la iglesia, que en conjunto con la calle estructuran el espacio vivencial del barrio y de la ciudad en su conjunto.

• **Mapa.** 

**"Representación convencional de toda o parte de la superficie esférica terrestre mediante su proyección en un plano a escala reducida"<sup>3</sup> .**

**1.2.8 Constitución del barrio.** La constitución de un barrio es definida a partir del momento en que es conformada ante la ley la Junta de Acción Comunal del barrio y está se pronuncia a la Secretaria Social y de Desarrollo Comunitario Departamental la cual se encarga de asignarle un numero de decreto con la fecha en que se constituyó.

l

 $^2$  Ibíd. Página 192

 $3$  Ibíd. Página 1017

### **1.3 MARCO REFERENCIAL**

**1.3.1 Marco Referencial De La Empresa.** La Secretaria social y de Desarrollo Comunitario fue creada con el ánimo de servir a la comunidad y establecer un lugar donde la gente mas pobre y vulnerable pueda obtener una ayuda comunitaria por parte del gobierno, está secretaria se ha dedicado a trabajar con personas de la tercera edad, mujeres cabeza de familia, desplazados y en los últimos tiempos con microempresarios.

Con el crecimiento de la ciudad se miro la necesidad de establecer Por Decreto No 118 del 31 de octubre de 1988, la naturaleza estructura y funciones administrativas, para que legalmente puede desarrollar proyectos; se empezó con la organización de las Juntas de Acción Comunal de los barrios, Corregimientos y Veredas del Municipio de Ipiales, estas organizaciones ayudan a reconocer la comunidad con la que se va a trabajar y las necesidades de las mismas.

Con el decreto 116 de diciembre 31 de 1991 se modifica el decreto 118 donde vuelve a cambiar la estructura y las funciones de la secretaria, aumentando el ámbito social que se va a manejar.

La misión de esta secretaria es la ejecución de la democracia participativa y la apertura de espacios de expresión, concertación y tolerancia, para producir una ética de convivencia y paz dentro de la cotidianeidad, para lograr el bienestar biofísico y social de los ciudadanos del Municipio, a través de la planeaciòn y ejecución de los programas y proyectos encaminados a nuevos procesos comunitarios y de participación ciudadana, completándose con el desarrollo empresarial y una cultura de autogestión.

La Secretaria de Desarrollo Comunitario mejora la imagen de la Alcaldía a través de la credibilidad y confianza de la gente, prestando un servicio social a fin de humanizar y promover la participación y la capacitación continua y equitativa.

Está oficina sirve como mediador ante la administración municipal creando un clima de aceptación y convivencia pacifica que permita impulsar las propuestas de la comunidad, además coordina y canaliza recursos gubernamentales e institucionales para ser invertidos en el bienestar comunitario con participación y equidad.

Fomenta e impulsa procesos de participación comunitaria, promoviendo el liderazgo y una verdadera cultura ciudadana Fortalecer el desarrollo empresarial y

organizacional, facilitando la autogestión comunitaria para la generación de ingresos y empleo productivo.

Diseña políticas programas y proyectos para el desarrollo socioeconómico el municipio, para dar participación a la mujer, tercera edad, niños, jóvenes y comunidad en general.

Recepciona y tramita documentos y requisitos de todas las organizaciones comunitarias ante las instituciones correspondientes.

**1.3.2 Marco Referencial Del Proyecto.** En la Alcaldía Municipal de Ipiales y particularmente en la secretaria de Planeación y la Secretaria Social y de Desarrollo comunitario, cuenta con la información y el personal necesario para la realización de la delimitaciòn barrial de Ipiales, en estas oficinas ya se ha hecho el desarrollo de algunos proyectos como:

- La realización del Código Territorial ya automatizado
- La realización de mapas, estudio socio económico de algunos barrios de Ipiales.
- Automatización del POT.
- La organización de Barrios con su constitución y su historia con la ayuda de los miembros de las Juntas de acción comunal

Respecto a la demografía de los barrios de Ipiales y a su delimitaciòn ha sido una necesidad desde el momento en que fue creada por decreto la Secretaria de Desarrollo Comunitario debido a que dentro de sus funciones es trabajar conjuntamente con las Juntas de Acción Comunal y la gente de cada uno de los barrios ayudar a su constitución y definir su delimitaciòn para poder desarrollar proyectos según el plan de gobierno, esto se ha venido trabajando de manera manual, desde el año de 1991 con la ayuda de los miembros de las Juntas de Acción comunal y la oficina de Urbanismo se creo el diseño de mapas de los barrios y algunos de sus limites, pero no se avanzo mas, se trabajo con estos diseños hasta el año 2002; en este año, se logro crear el proyecto de sistematización de la delimitaciòn barrial, con la ayuda de la oficina de Planeaciòn y de personas que conocen del tema, logrando crear un software que ayude al desarrollo social y al buen desempeño de las funciones destinadas ha estas dependencias de la Alcaldía Municipal.

### **1.4 DESCRIPCION DEL PROBLEMA**

Uno de los objetivos de la Alcaldía Municipal de Ipiales junto con la oficina de Planeación y Desarrollo Comunitario es prestar un buen servicio social, a través del programa de "Generación de Empleo" el cual se desarrollan a medida que se ejecuten los proyectos en cada barrio, a fin de humanizar y promover el desarrollo social, económico y cultural con la participación activa, continua y equitativa de la comunidad ayudados por lideres comunitarios, las juntas de acción comunal y las diferentes organizaciones o asociaciones barriales, logrando que el trabajo generado sea aprovechado por los habitantes de cada sector en donde se realizan los proyectos.

Para esto se requiere tener una información suficiente y actualizada de la delimitación barrial con los datos más importantes de cada uno de estos, para saber que grupos de personas pertenecen a cada barrio.

Contar con información oportuna y actualizada es de gran ayuda para encontrar fortalezas y oportunidades utilizándolas en combatir las amenazas y debilidades, que diario se presenta en el transcurso del desarrollo de proyectos.

En vista de que la oficina de Planeación y Desarrollo Comunitario como ejes centrales de la Administración Municipal requieren de un conocimiento y de un manejo de información sistematizado, se hace necesario contar con el personal especializado en el área de ingeniería de sistemas para que mediante soluciones empresariales se logre un mejor control de la información de algunos procesos o campos de investigación.

### **1.5 JUSTIFICACIÓN**

La continua expansión del territorio Ipialeño, al igual que el continuo crecimiento de la comunidad, hace necesario utilizar un método informático para poder diseñar y plasmar toda la información que es necesaria para poder ayudar a la Oficina de Planeación y Desarrollo Comunitario con el manejo equitativo de las comunidades en el programa de generación de empleo con el desarrollo de los proyectos que se están realizando diariamente en las mismas, por parte de la Alcaldía Municipal de Ipiales.

La falta de información confiable y actualizada hace que se presente un conflicto social, entre estás oficinas y las comunidades pertenecientes a cada barrio, debido a que una de las políticas de estas oficinas es dar la participación equitativa a las comunidades en el desarrollo de sus metas, al igual que brindarles capacitaciones

cada vez que estas lo requieran. La información sistematizada es la mejor manera, la más eficaz y la más rápida para dar solución a estos problemas.

En la oficina de Planeación y Desarrollo Comunitario se hace necesario del personal especializado en el área de ingeniería de sistemas para empezar a darle el respectivo manejo a está información, con este proyecto se busca profundizar y someter a la practica la teoría adquirida durante el periodo académico en la universidad, así mismo, aportar y colaborar con la oficina, de igual manera recibir valiosos aportes prácticos por parte de la misma.

### **1.6 OBJETIVOS**

**1.6.1 Objetivo General.** Diseñar una pagina Web con ASP que recopile completamente los datos demográficos de cada uno de los barrios en la ciudad de Ipiales, complementada con la información más importante que se destaque de cada uno de estos, para las oficinas de planeación y desarrollo comunitario en la Alcaldía Municipal de Ipiales.

# **1.6.2 Objetivos específicos.**

- Diseñar una pagina Web con ASP que contenga datos demográficos de cada uno de los barrios de Ipiales.
- Implementar la página Web con la información más importante que se destaque de cada uno de los barrios.
- Diseñar los mapas de cada uno de los barrios para utilizarlos como mapas de bits. Logrando realizar un desplazamiento claro por cada uno de estos, sobre la página Web.
- Optimizar y mejorar a través de la pagina Web los procesos de capacitación y de consulta que a diario se presentan en está oficina.
- Teniendo la información clara y precisa de los barrios, mejorar la participación activa de la comunidad, en los proyectos que se están desarrollando en estas Oficinas.

# **1.7 ALCANCE Y DELIMITACIONES**

La página Web a diseñar tiene como principal finalidad presentar la Información que recopile completamente datos demográficos de cada uno de los barrios de Ipiales, y la respectiva información social, económica y cultural de cada uno de estos, con la pagina Web se visualizara un mapa de Ipiales con la división barrial trabajados como mapas de bits, con los respectivos hipervínculos los cuales van a permitir desplazarme dentro de la pagina a la información que sea requerida, el resultado a obtener es una pagina multifuncional que sea utilizada dentro de las Oficinas de

Planeación y Desarrollo Comunitario por sus funcionarios en los proyectos que se están ejecutando o están por ejecutarse y en las diferentes capacitaciones que se dictan a la comunidad.

Esta página se basara en las necesidades y en la información que necesiten en la oficina de planeación y desarrollo comunitario dentro de la Alcaldía Municipal de Ipiales.

### **2. FASE DEL DESARROLLO**

#### **2.1 METODOLOGIA**

La metodología que se emplea para el desarrollo del proyecto de la pagina Web es el método lineal secuencial, el cual sugiere un enfoque sistemático, secuencial del desarrollo de la pagina que comienza en un nivel de ingeniería y análisis del sistema y progresa con el análisis de requerimientos, diseño, codificación, pruebas, mantenimiento.

• Mapa de navegación de la pagina Web

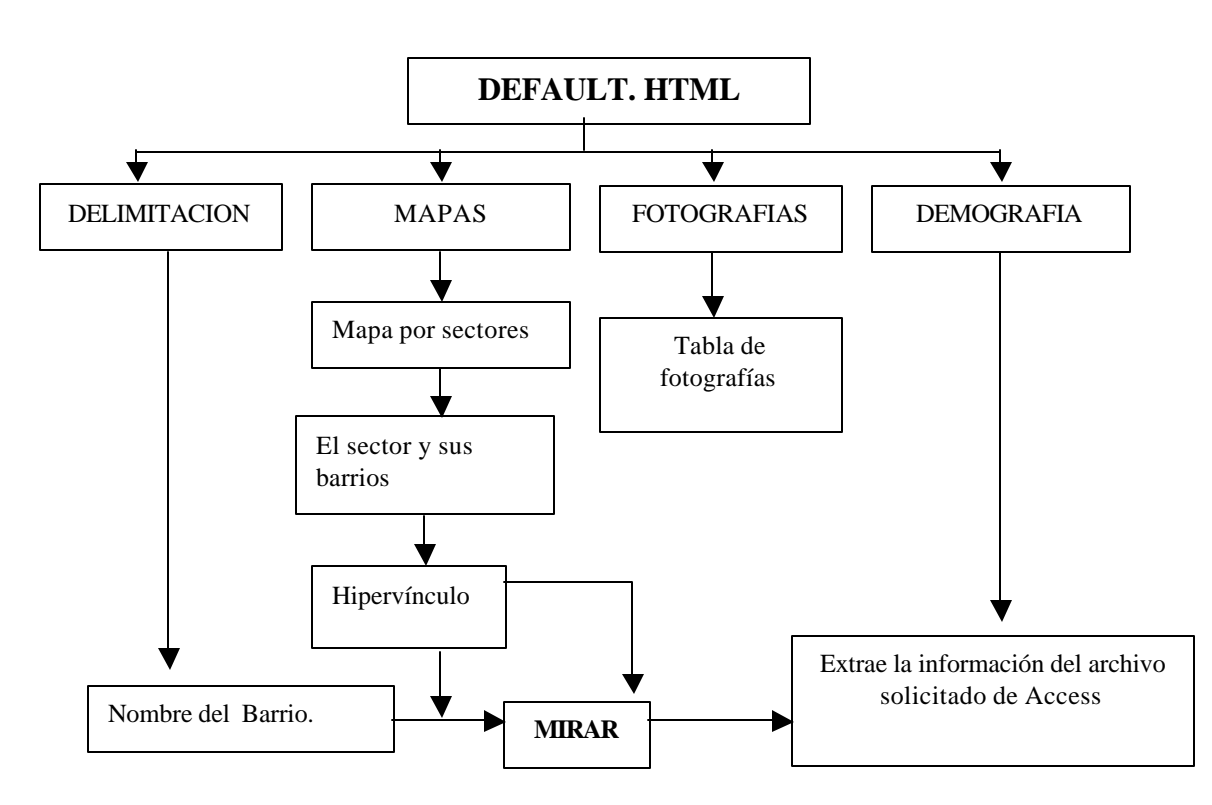

Figura. 2 Mapa de navegación

**2.1.1 Requerimientos.** Para este trabajo inicialmente se hizo un reconocimiento de la información existente en estas oficinas sobre los barrios de Ipiales, igualmente se hizo un reconocimiento del lenguaje en el cual se iba a trabajar en este caso el lenguaje HTML, JavaScript, con ASP Conociendo así su interfaz de programación

en el cual se realiza diferentes paginas Web, trabajadas con estos lenguajes y grabadas con la extensión .asp para que haga el llamado a la Base de Datos trabajada en Access, la pagina principal está dividida en tres frames en el primer frame esta el menú principal de la pagina en el segundo frame se encuentra una animación para mejorar el diseño de la pagina, y el tercer frame es el mas importante por que es donde mostrara toda la información a través de mapas sensitivos y a través de consultas.

El proceso de recolección de la información se hizo de la siguiente manera: primero, se recolecto la información referente al tema del proyecto, que datos existían en la Oficina de Planeación y en la Oficina de Desarrollo Comunitario, en esta recolección se encontraron un diseño de mapas desde el año de 1991 creados por los presidentes de la Junta de Acción Comunal de cada Barrio y el personal de Urbanismo, los cuales nos sirvieron como referencia para el diseño de los mapas, teniendo en cuenta que ya habían pasado 12 años y la ciudad había cambiado; se encontró información en el archivo de desarrollo Comunitario sobre la constitución y el origen de algunos barrios y urbanizaciones, en la oficina de Planeación municipal existe una cartografía del Municipio de Ipiales, que sirvió igualmente de ayuda para empezar hacer el diseño de los mapas, con la ayuda de la delineante de arquitectura de Planeación se pudo culminar el trabajo de diseño de mapas.

La delimitación barrial se la hizo con la ayuda de los miembros de las Juntas de Acción Comunal y con la ayuda de funcionarios tanto de Planeación como de Desarrollo Comunitario, en lo que respecta a fotografías, se busco a fotógrafos de Ipiales, y se recolecto las fotografías mas recientes, de vistas panorámicas y que nos pueda servir para completar la descripción total de los barrios, y nos ayuden para el diseño de la página, también se hizo necesario pagar a un fotógrafo para completar el trabajo de la recolección de fotografías.

**2.1.2 Diseño.** Es una de las partes mas importantes del proyecto debido ha que es la forma como se va a plasmar la información, es tratar de llegar al usuario del sistema de la mejor manera posible y de una manera en que sea llamativo, e informativo, que no se convierta en una rutina aburrida de consulta, y con la cual no se puedan explicar los temas que contengan la pagina.

Las paginas Web se caracterizan por tener diseños de poco texto y mas imagen, el lenguaje que se utiliza HTML facilita las diversas animaciones que se quiera colocarle, en este caso como se trata de dar una visión al usuario de el Casco Urbano de Ipiales, lo que es la división de barrios y Urbanizaciones, se utilizo diversas fotografías de estos, dándoles su respectiva animación.

El diseño del menú en la página, permite saber que temas contiene la página y tener acceso directo a ella, las opciones del menú funcionan dando clic en cada una de ellas, utilizando el nombre de estas como hipervínculos.

Después de dar clic en la opción del menú, pasa a otra ventana que cambia en el frame 3 sin perder el menú y el diseño de la página, en esta página nos indica el modelo de hacer consulta ya sea por mapeo o listas desplegables.

En cualquiera de estas opciones, hace el envió de la información final, la cual es extraída de la base de datos en Delimitación, Mapas y Demografía funciona de la misma manera en fotografías se trabaja con tablas. Para hacer otra consulta se repite el proceso.

**2.1.2.1 Mapas de los Barrios.** El diseño de los mapas se realizo en el programa de AutoCad, con la ayuda de la delineante de arquitectura que trabaja en la oficina de planeación, la información en gran parte fue tomada de los mapas realizados por Urbanismo y las Juntas de Acción Comunal de cada uno de los barrios los cuales estaban desde el año de 1991, con la nueva cartografía de Ipiales y los informes obtenidos por parte de Urbanismo y Planeación Municipal se logro establecer la delimitación para poder hacer el diseño del mapa actual de cada barrio, se hace la aclaración de que se delimito 67 entre barrios y urbanizaciones que están legalmente constituidos hasta el momento, es decir a los barrios y Urbanizaciones que están constituidos por decreto y los que tienen conformado la Junta de Acción comunal, está información reposa en la Secretaria de Desarrollo Comunitario, con esto se logro completar un diseño claro, para poderlo llevar hasta la pagina Web, requerían de algunos arreglos los cuales se los realizo en el programa de Adobe Photoshop versión 6.0, Gimp, logrando obtener el resultado final del diseño, a continuación un ejemplo de un mapa barrial.

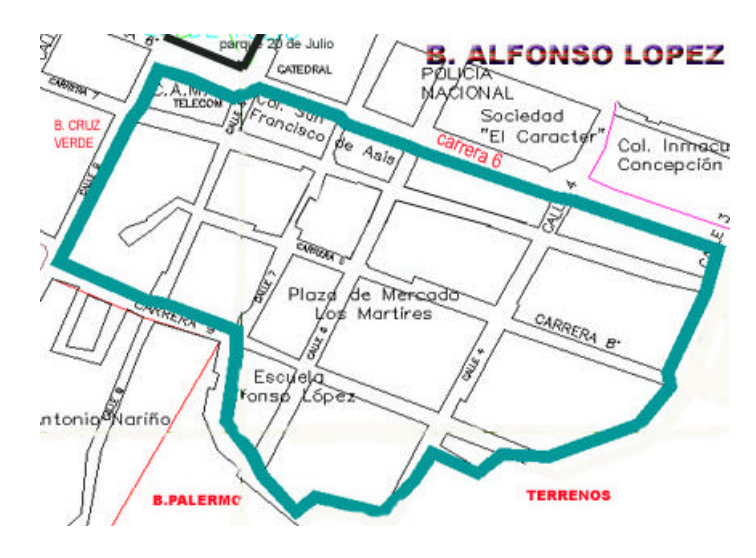

Figura. 3. Mapa Barrio Alfonso López

Con estos mapas, ya se logro obtener la delimitación exacta de los barrios y urbanizaciones y sacarla en texto.

**2.1.2.2 Diseño de la página Web.** Después de haber recolectado la información y de haber realizado el diseño de los mapas, se hace el estudio de cómo realizar el diseño de la página Web.

En primer lugar se hizo un estudio del diseño, como se quería que aparezcan los datos en la página, luego se analizo el lenguaje a utilizar, como se utilizara la Base de Datos en este caso etc.

Como ya se hablo anteriormente las páginas Web se caracterizan por tener mas imagen que texto con esto se trata de colocar una información clara y precisa, con la ayuda de imágenes que sirvan de guía para quien lo está consultando.

### **2.1.3 Codificación**

**2.1.3.1 Lenguaje utilizado.** Para el diseño de la Pagina Web se utilizo lenguaje HTML, Java Script y una interacción de ASP o Paginas Activas en Servidor.

• **ASP**

ASP lo que hace es facilitar el manejo de la información, en este caso como la información en un momento dado se hace repetitiva, debido a que de los 67 barrios y urbanizaciones se va ha encontrar la misma información en cuanto a temas se trate, se tomo la decisión de realizar una tabla en Access, en esta tabla todos los datos están de tipo imagen para tener un mejor manejo del campo en la pagina Web.

La tabla se llama **barrio**, esta conformada por los siguientes campos: nombre, titulo, delimitación, foto, mapa, constitución, social. En el nombre se coloca el nombre de cada barrio o Urbanización y en titulo lleva la dirección en donde se encuentra la imagen, por ejemplo:

C:\Ipiales/titulos/tcentro.jpg, en el cual aparece el titulo del barrio El Centro, lo mismo pasa con los otros campos de la tabla. Toda la información fue trabajada de tipo imagen.

#### • **Menú principal**

Después de haber realizado la base de datos se empieza hacer el diseño de la página de acuerdo al menú presentado en la página principal.

El menú facilita el recorrido del sistema de información, y las consultas que se puedan hacer en el, igualmente sirve de guía.

El frame del Menú delimitación esta trabajado bajo imágenes, para cada opción existe una imagen, las cuatro opciones del menú son hipervínculos.

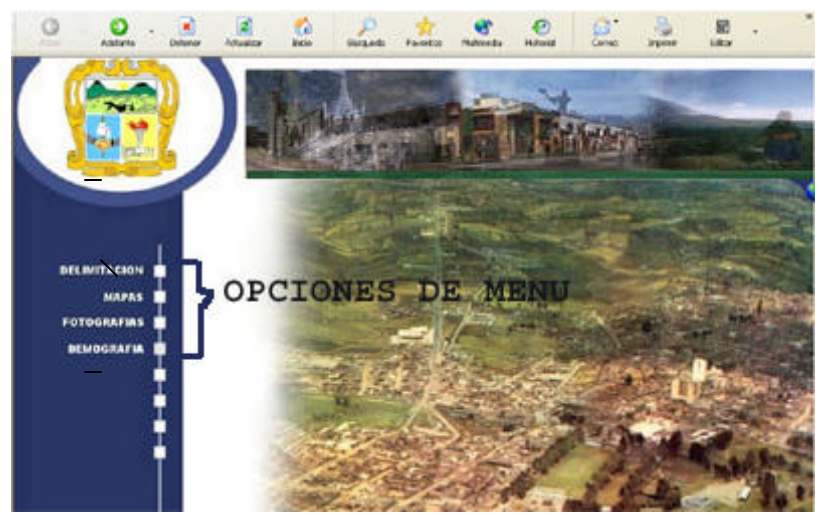

Figura 4. Pagina Principal

Al darle clic en la opción del menú **DELIMITACION**, envía a la siguiente ventana.

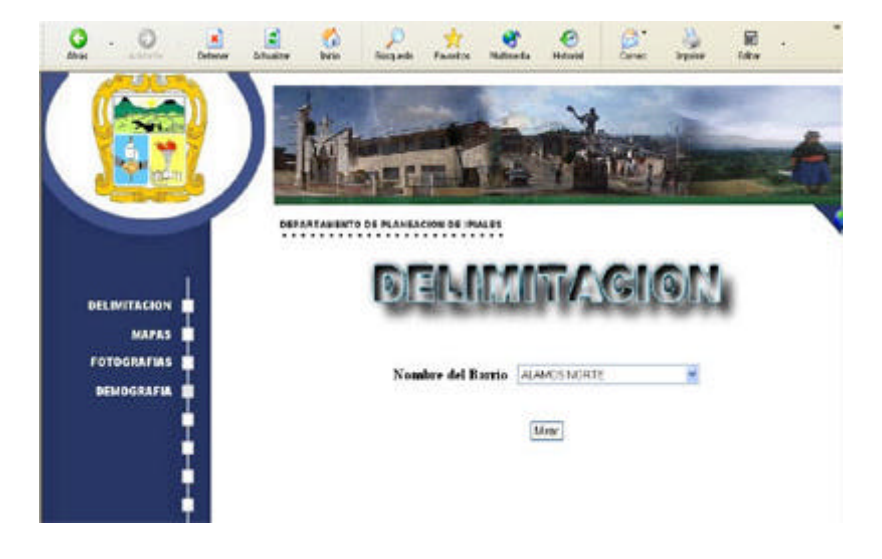

Figura 5. Pagina de Delimitación barrial de Ipiales

En la pagina de delimitación, permite realizar la consulta a través de la lista desplegable, en las listas desplegables se escoge el nombre del barrio del cual se quiere consultar, se le da clic en el botón **mirar,** y presenta la información solicitada, en este momento es cuando se empieza a mirar el funcionamiento de ASP, al dar clic en el botón Mirar se va al motor de busqueda de la Base de Datos.

El botón Mirar es un "Submit" el cual me ayuda a entrar a la información del barrio seleccionado en la tabla.

Es importante tener en cuenta que toda la información que contiene la base de datos es de tipo imagen.

Al darle clic en la opción del menu **MAPAS,** envía a la siguiente ventana.

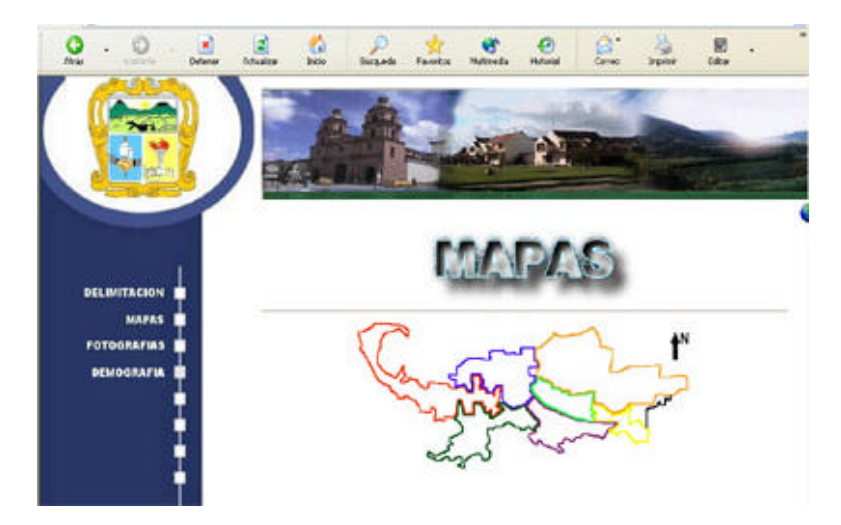

Figura 6. Pagina del mapa de los barrios de Ipiales

En esta ventana se trabaja solo con hipervínculos, el mapa de Ipiales aparece con sus 7 sectores, cada sector es un mapa que tiene su propio hipervínculo, el hipervínculo pasa a una pagina.html la cual me presenta el sector con sus barrios respectivos de la siguiente manera.

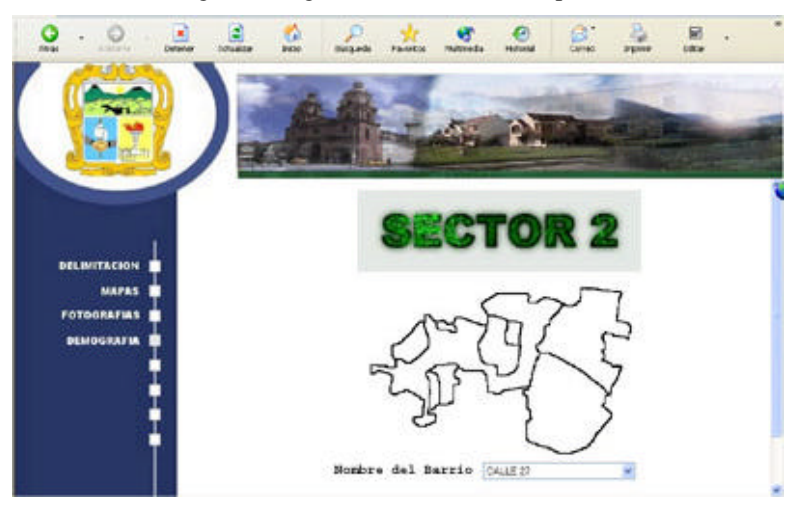

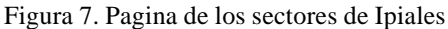

En esta ventana da la opción de consultar a través de la lista desplegable o con mapeo. En lista desplegable aparecen solo los barrios pertenecientes a ese sector, se selecciona el barrio a consultar y se da clic en el botón **mirar,** y presenta la información solicitada, igual que en las otras consultas es el momento cuando se empieza a mirar el funcionamiento de ASP, al dar clic en el botón Mirar se va al motor de busqueda de la Base de Datos.

Si se desea hacer la consulta por mapeo cada barrio es un hipervínculo, al dar clic en cada barrio hará lo mismo que el botón Mirar la información será la misma y será extraída de la base de datos.

La información que presenta en está pagina es el mapa de cada barrio y da una guía escrita en que parte de la ciudad se encuentra ubicado para lograr un mejor enfoque de lo que queremos llegar a ver.

Al darle clic en la opción del menú **FOTOGRAFIAS**, envía a la siguiente ventana.

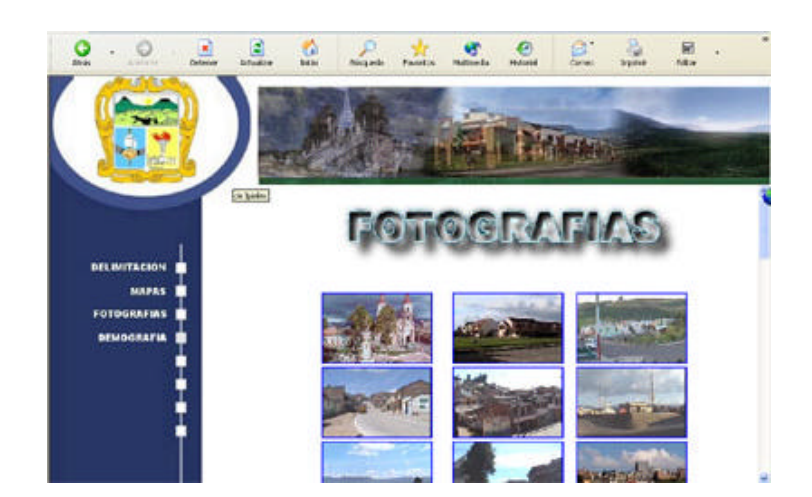

Figura 8. Pagina de fotografías de Ipiales

En la pagina de fotografia, a través de una tabla permite mirar un álbum de fotografías de la ciudad de Ipiales y de sus barrios utilizadas en la elaboración de la pagina, el usuario al dar clic en una de ellas esta se ampliara y le permitirá guardarla o imprimirla.

En la opción del menu **DEMOGRAFIA,** presenta la siguiente página.

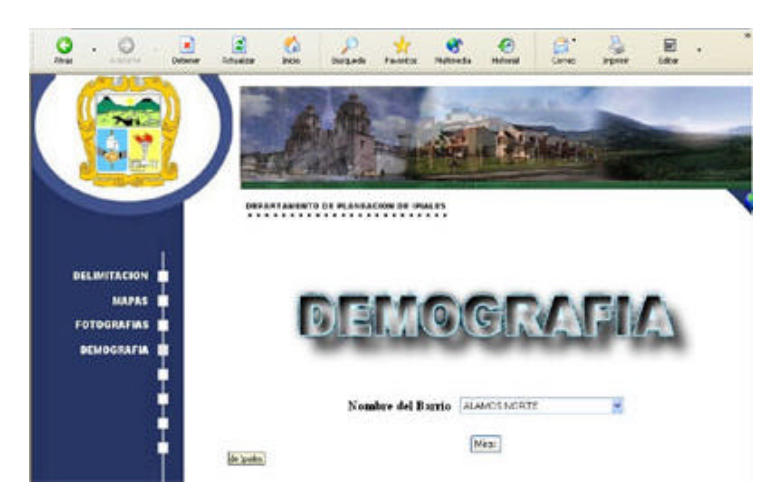

Figura 9. Pagina de la Demografía de los barrios de Ipiales

En está pagina la información esta relacionada con las opciones anteriores del menu. Aquí se hace una presentación del mapa de Ipiales con la ubicación del barrio datos sobre su constitución, esto hace refencia a su año de fundación, y al numero de decreto con lo cual certifica que es un barrio legalmente constituido, con algunos barrios se trabajo su reseña histórica, la fecha de la elección de la primeras junta de acción comunal, y da una visión si es una zona comercial o residencial, resalta sitios o lugares conocidos de la ciudad que sirvan para ubicar la posición del barrio.

Esta consulta al igual que en las otras paginas, se la hace através de listas desplegables y escogiendo el nombre del barrio a consultar.

El uso de los frames en las paginas Web, facilita la consulta, en el diseño de está pagina, cambia ante todo el tercer frame que es donde aparecerá la información de las consultas, pero el frame del menu siempre permanecera y solo cambia al mapearlo el color de las letras; en el tercer frame cambia las imágenes, debido a que son trabajadas como una animación esto permite que no desubique del tema que se está tratando o consultando, el primer frame como lo explicamos es una animación de fotografias que está cambiando continuamente sin dañar el resto de la información y dando un bonito diseño.

**2.1.4 Pruebas.** Las pruebas realizadas son satisfactorias necesita estar la tabla en la dirección especificada para lograr un correcto funcionamiento.

**2.1.5 Mantenimiento.** Si se desea modificar la información contenida en la página, se necesita de un proceso interno, en el cambio de datos de la tabla elaborada en Access, como se explica anteriormente todos los datos están contenidos en archivos tipo imagen, en el caso de aumentar información o cambiar imágenes se debe cambiar el archivo en la tabla. No requiere de un mantenimiento constante para lograr su buen funcionamiento.

# **3. IMPLEMENTACION DE LA PÁGINA**

Se entiende por implementación, el funcionamiento total de la página en el equipo, para esto se requiere de los siguientes elementos:

Es necesario tener instalado el programa de Internet Explorer, el servidor, tener instalado el ASP, las páginas ASP exigen mucho más trabajo al servidor, y es fundamental conocer cuantas sesiones hay abiertas, ya que hay que asignarles recursos de sistema, y estos recursos son finitos. Además de los recursos, como memoria, tiempo de proceso, etc., que se asigna a cada sesión, el servidor necesita tener cierta información de cada cliente, para, de forma inequívoca, poder asegurar que los datos que envia son **los de ese cliente** y no los de otro cualquiera.

Si ya se tiene la página lista el proceso para su funcionamiento es el siguiente:

- Entrar al Internet Explorer
- En la barra de direcciones digitar: localhost y enter
- Se activan dos ventanas: una de servicios de documentación de Microsoft y la de servicios de Internet de Windows XP Server.
- Cerrar la ventana de documentación de IIS es decir la de servicios de documentación de Microsoft
- En la ventana de servicios de Internet de Windows XP en la barra de direcciones digitar: http://localhost/ProyectoASP/Ipiales/default.htm y enter.
- La página se pone en funcionamiento conectada con el servidor para que empiece las funciones el ASP.

Ver anexo No. A. Manual de Usuario.

#### **4. CONCLUSIONES**

- Se comprobó que HTML es un lenguaje muy versátil en el cual se pueden programar cualquier tipo de aplicaciones pasando de lo más sencillo a lo complejo, para el diseño de las páginas Web con la ayuda de JavaScript y con el uso de ASP, esto se puede tomar como una ventaja desde el punto de vista del programador.
- Se comprendió que el buen diseño de una página Web ayuda a representar y automatizar información útil, de una manera en que el usuario pueda consultar sin mayor dificultad.
- Se elaboro un trabajo, en donde se pone en practica las nuevas tecnologías, la utilización de los diferentes programas de ingeniería para llevar a cabo una información clara, útil y lo mas importante automatizada.
- Se conoció las diferentes formas de plasmar la información en los sistemas en especial el conocimiento del diseño de las paginas Web, que es como mas familiar en la sociedad.
- Se aprendió a elaborar una página ASP la cual se escribe igual que una HTML normal, con esto se logra tener un trabajo mas rápido y mas eficaz que el que se trabaja de manera normal solo con la utilización del código HTML .

# **BIBLIOGRÁFIA**

**1.** DELGADO, Soledad etal. JavaScript. Madrid España: Mc Graw Hill, 1993. 1350 paginas.

**2.** JACOME BENAVIDES, Julio Ramón. Diagnostico Municipio de Ipiales, Ipiales: el autor, 1998. 135 paginas.

**3.** BOBADILLA, Jesús etal. HTML Dinámico ASP Y JavaScript, Madrid España: Mc Graw Hill, 1997. 780 paginas.

**4.** DISEÑO MAPAS DE IPIALES, Archivo municipal, Oficina de Desarrollo Social y Comunitario.

**5.** GISPERT Carlos: OCEANO UNO COLOR DICCIONARIO ENCICLOPEDICO. Barcelona – España: MCMXCVII OCEANO GRUPO EDITORIAL, S.A. 1997. 1784 paginas.

#### **ANEXO No. A MANUAL DE USUARIO**

#### **INTRODUCCION**

El Manual de Usuario es una guía realizada paso a paso para ofrecer una mayor claridad acerca del manejo del Sistema de Información a través de páginas Web para la Oficina de Planeación y Desarrollo Comunitario de La Alcaldía Municipal de Ipiales.

Este manual está dedicado al Usuario encargado del manejo de está información, o de las personas que vayan a utilizar para el desarrollo de proyectos o capacitaciones e informes a la comunidad.

Este manual sobre el sistema de información de la Demografía Barrial de Ipiales, da una explicación concreta del Programa con la presentación de los requerimientos para hardware y software.

Se recomienda sacar copias de seguridad con frecuencia para no correr riesgos con el equipo.

#### **OBJETIVO DEL MANUAL**

Brindar una información amplia y exacta acerca del manejo de la página Web y de la información de la Demografía Barrial de Ipiales realizado para las oficinas de Planeación y Desarrollo Comunitario de la Alcaldía Municipal de Ipiales.

#### **SUGERENCIAS DE HARDWARE Y SOFTWARE**

#### ü **HARDWARE**

Procesador Pentium II 333 Mhz Memoria 64 MB en adelante Unidad Lectora de CD 48x Espacio Disponible en disco Duro 20 MB

Con este hardware lograra una mejor observación de la página Web.

### ü **SOFTWARE**

- 1. Sistema Operativo Windows 98, Milenium o Windows XP
- 2. Internet Explorer
- 3. ASP en Windows se instala después de haber instalado el IIS
- 4. Access.

**NOTA:** Es importante aclarar:

1. Para que la página funcione, la Base de Datos debe estar en la siguiente dirección: D: \Inetpub\wwwroot\ProyectoASP\Ipiales\Barrios

D: equivale al disco duro de su sistema el proyecto fue trabajado en D:, debido a que ahí se encuentra instalado el sistema operativo. Si lo cambia a otra dirección de Disco duro por ejemplo C:, no funcionara.

En está dirección D: \Inetpub\wwwroot\ProyectoASP, debe instalar la carpeta grabada en el CD.

### **GUIA DE INSTALACION**

Para que la página Web o el Sistema de Información funcione se necesita que la carpeta que contiene toda la página este guardada en el servidor para que pueda ser activada en el Internet Explorer.

Los pasos son los siguientes:

- Entrar al Internet Explorer
- En la barra de direcciones digitar: localhost y enter.
- Se activan dos ventanas: una de servicios de documentación de Microsoft y la de servicios de Internet de Windows XP Server.
- Cerrar la ventana de documentación de IIS es decir la de servicios de documentación de Microsoft
- En la ventana de servicios de Internet de Windows XP en la barra de direcciones digitar: http://localhost/ProyectoASP/Ipiales/default.htm y enter.
- La página se pone en funcionamiento conectada con el servidor para que empiece las funciones el ASP.

### **SISTEMA DE INFORMACIÓN DE LA DEMOGRAFIA BARRIAL DE IPIALES TRABAJADO EN PÁGINAS WEB CON ASP.**

La primera página a activarse es la siguiente:

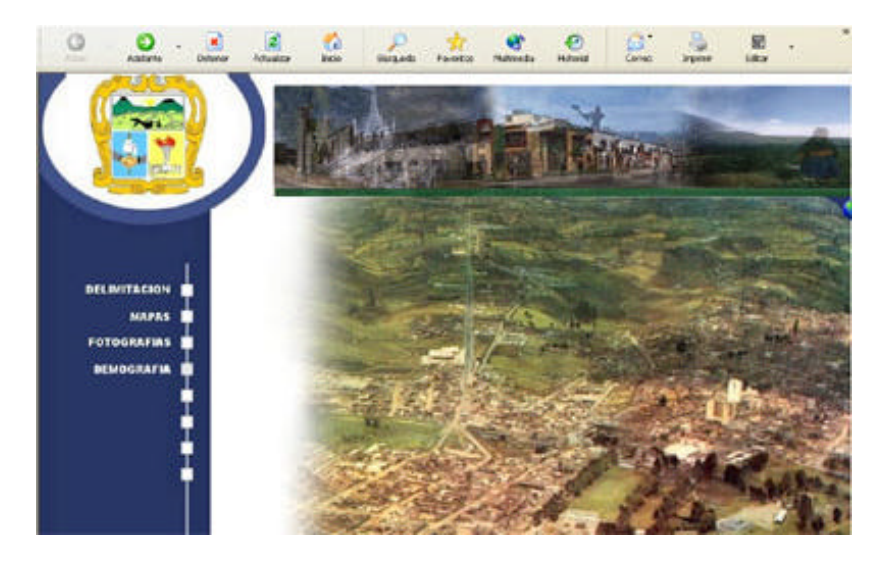

Esta es la página principal o de presentación en la cual se presenta un entorno grafico que da la noción del tema que se trata en el Sistema de Información.

Está ventana esta dividida en tres frames el primer frame es el de la animación, el segundo frame es el del menú y el tercer frame es el que contiene la información que cambiara continuamente de acuerdo a la consulta o al recorrido que se haga.

Para poder acceder a la información se empieza ha enseñar el manejo del menú:

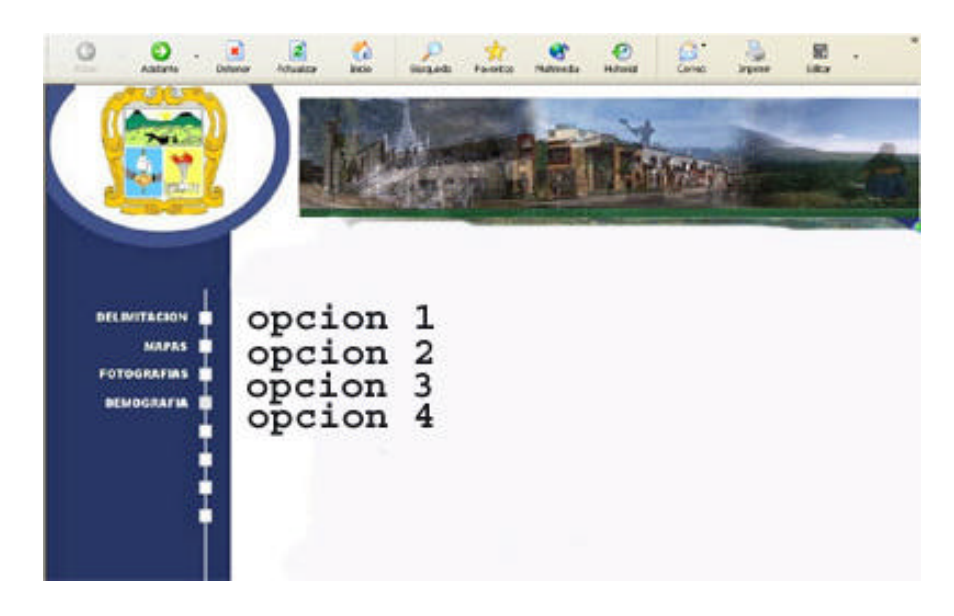

OPCION 1: En está opción permite entrar a consultar sobre Delimitación de los barrios de Ipiales, funciona al darle clic en el nombre de Delimitación este cambia de color y de imagen en la parte superior y nos presenta la siguiente ventana:

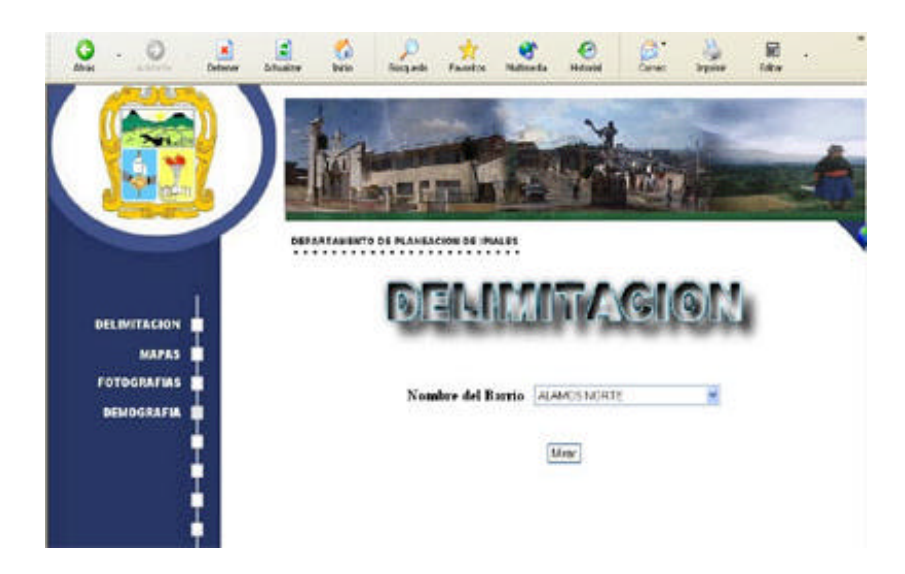

En la pagina de delimitación, permite realizar la consulta a través de la lista desplegable y de los mapas de bits, en las listas desplegables se escoge el nombre del barrio del cual se quiere consultar, se le da clic en el botón mirar, y presenta la información solicitada. Igualmente presenta el mapa delimitado de la ciudad de Ipiales, se lo puede mapear y de acuerdo ha ese mapeo se hace un recorrido por los barrios y puede darle clic a cualquiera de ellos y presenta de la misma manera la información.

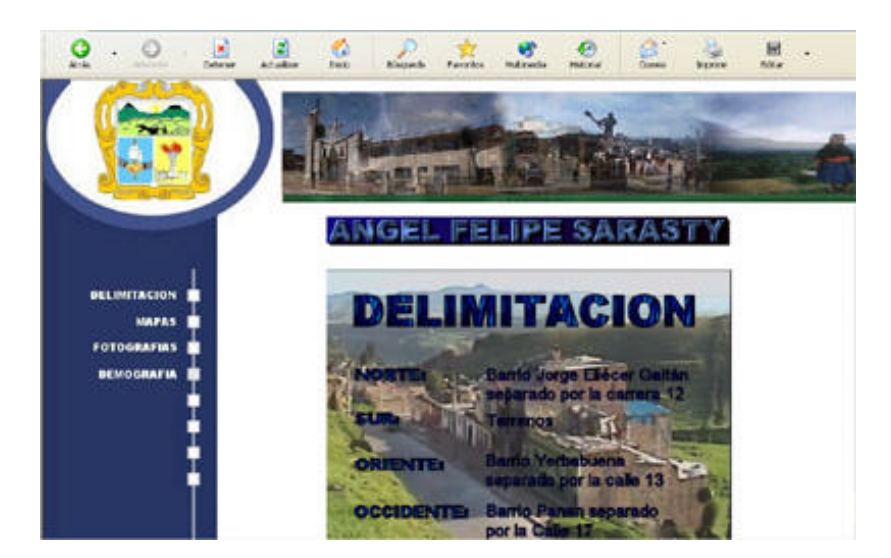

Si se quiere devolver, para hacer consulta de otro barrio se da clic en la opción 1 del menú

OPCION 2: En está opción permite entrar a consultar sobre Mapas de los barrios de Ipiales, funciona al darle clic en está opción de MAPAS esta cambia de color y de imagen en la parte superior y presenta la siguiente ventana:

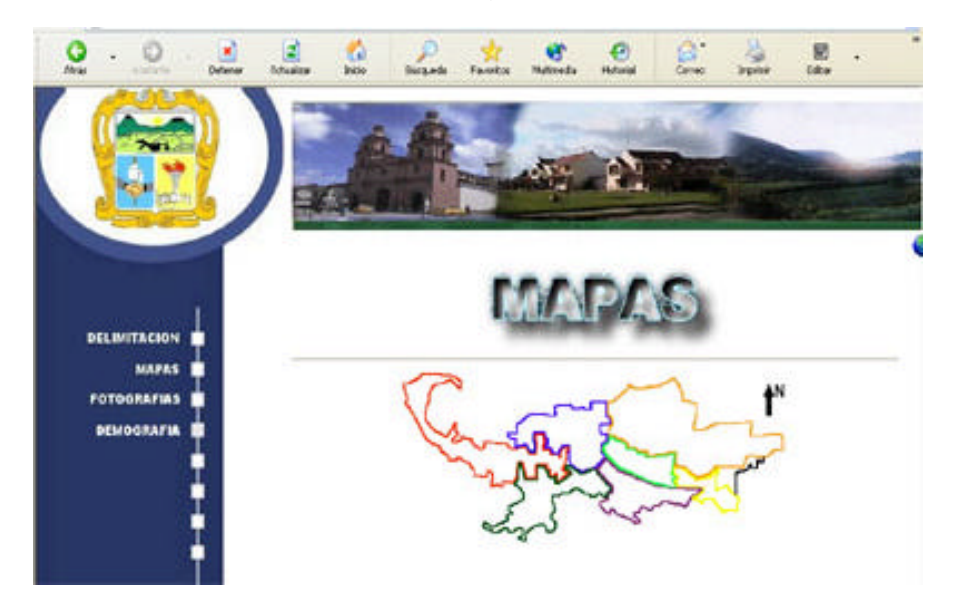

En esta ventana da la opción de consultar a través hipervínculos, el mapa esta dividido en 7 sectores o en 7 mapas, cada mapa es un hipervínculo, si quiere consultar dar clic ahí. Si dio clic presenta la siguiente ventana, por ejemplo si da clic en el sector 2.

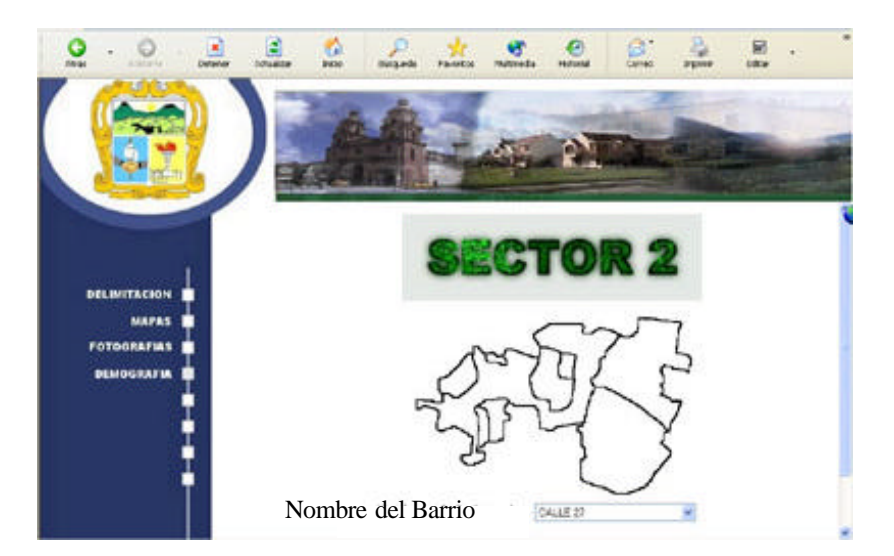

En esta ventana se trabaja consultas con lista desplegable o con mapeo, con lista desplegable se selecciona el barrio a consultar y se le da clic en el botón mirar, y presenta la información solicitada. Al dar clic en el botón Mirar en seguida muestra la información, si lo hace por mapeo, cada mapa del barrio es un hipervínculo al dar clic lo enviara a la misma información.

La información que nos presenta en está pagina es el mapa de cada barrio y una guía del sector donde se encuentra ubicado para lograr un mejor enfoque de lo que queremos llegar a ver.

De las dos maneras presenta la siguiente ventana:

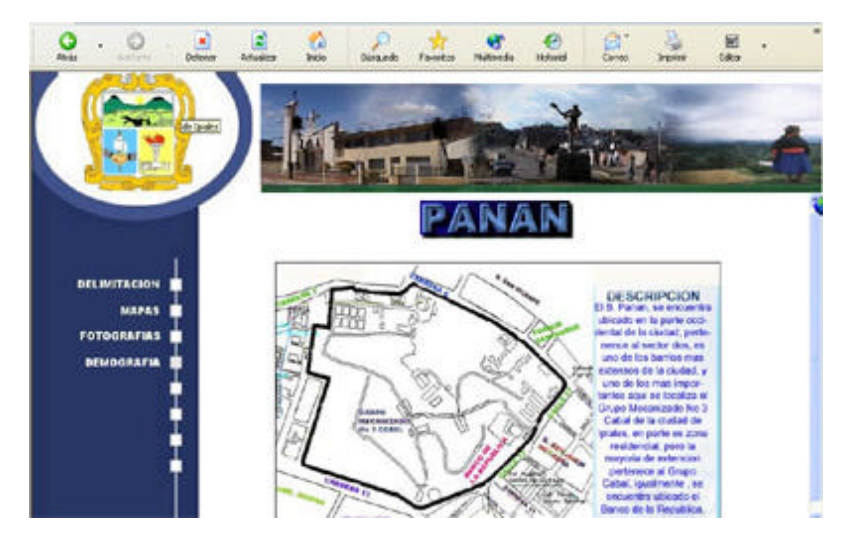

Si se quiere devolver, para hacer consulta de otro barrio del mismo sector se da clic en el botón atrás, si quiere consultar de otro barrio de otro sector se da clic en la opción 2 del menú.

OPCION 3: En está opción permite entrar a consultar sobre Fotografías de los barrios de Ipiales, funciona al darle clic en está opción de FOTOGRAFIAS, esta cambia de color y de imagen en la parte superior y nos presenta la siguiente ventana:

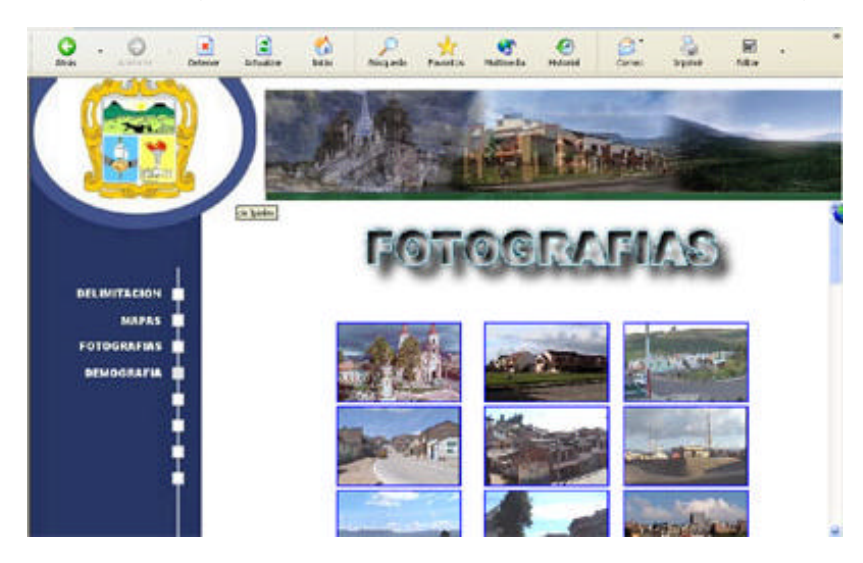

Si usted desea ampliar una fotografía simplemente hay que dar clic en ella, debe cerrar la fotografía anteriormente ampliada y dar luego clic en la nueva foto a ampliar.

OPCION 4: En está opción permite entrar a consultar sobre demografía de los barrios de Ipiales, funciona al darle clic en está opción de DEMOGRAFIA esta cambia de color y de imagen en la parte superior y nos presenta la siguiente ventana:

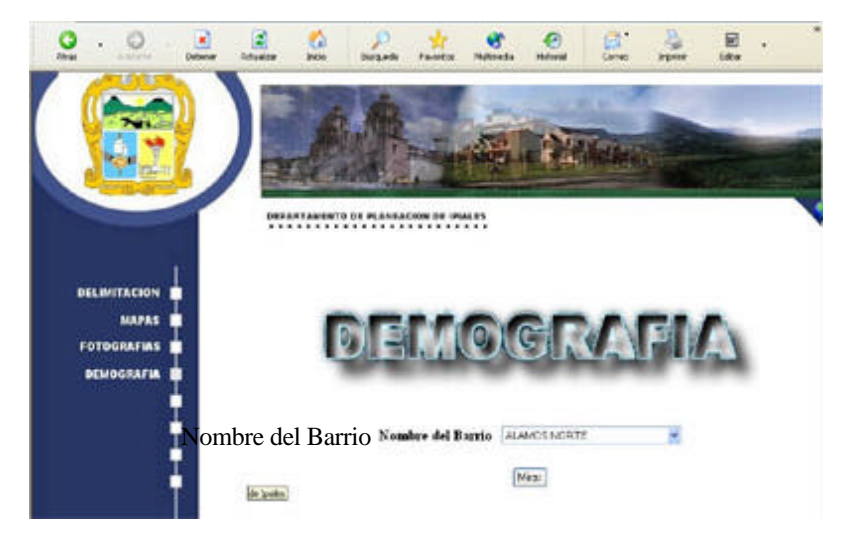

En está pagina la información esta relacionada con las opciones anteriores del menú. A aquí se hace una presentación de la constitución del barrio, esto hace refencia a su año de fundación, al numero de decreto al cual pertenece, y cuando fue conformada su primera Junta de Acción Comunal, igualmente presenta la información sobre el estudio socioeconómico de cada barrio a que sector de la ciudad pertenece y que lo caracteriza.

Esta consulta al igual que en las otras paginas, se la hace a través de listas desplegables y seleccionando el nombre del barrio a consultar.

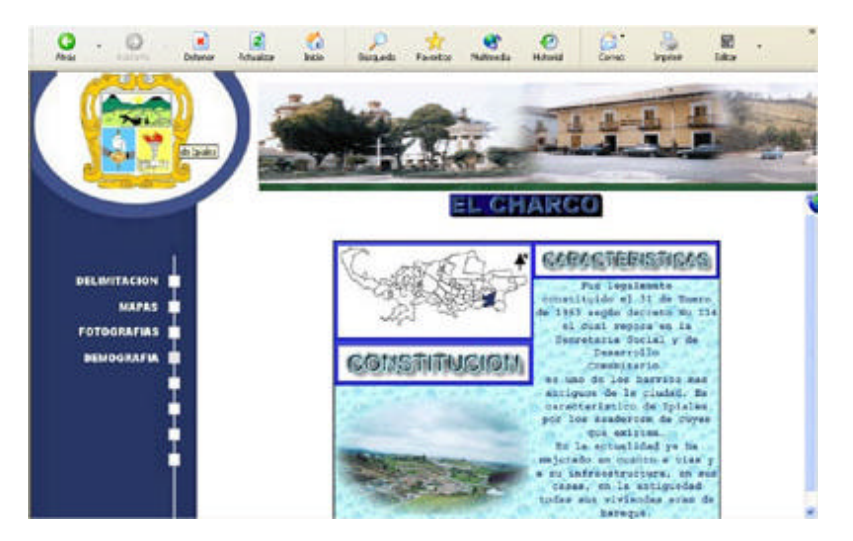

Si desea devolver al inicio o pagina de presentación le da clic en una de las 4 opciones del menú.